# A THE SCHOOL DISTRICT OF

# **Nurse Training**

oda<br>O **Deno** 

- Intro to computers
	- **Browsers**
	- How to Scan Documents from a Copier
- **Zimbra** 
	- Reply v. Reply All
	- BCC
	- attachments
	- **Email signature**
	- Calendars and scheduling
- G-Suite
	- Sign into drive with SDP (not personal)
	- Using SDP email NOT personal
	- Opening new doc or sheet
	- View, comment, edit shared settings
	- How to make a copy, but why not to always do this
- **Health Services Website** 
	- How to access

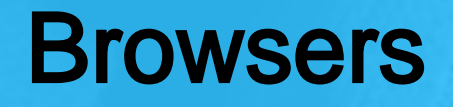

A browser is software that is used to access the internet.

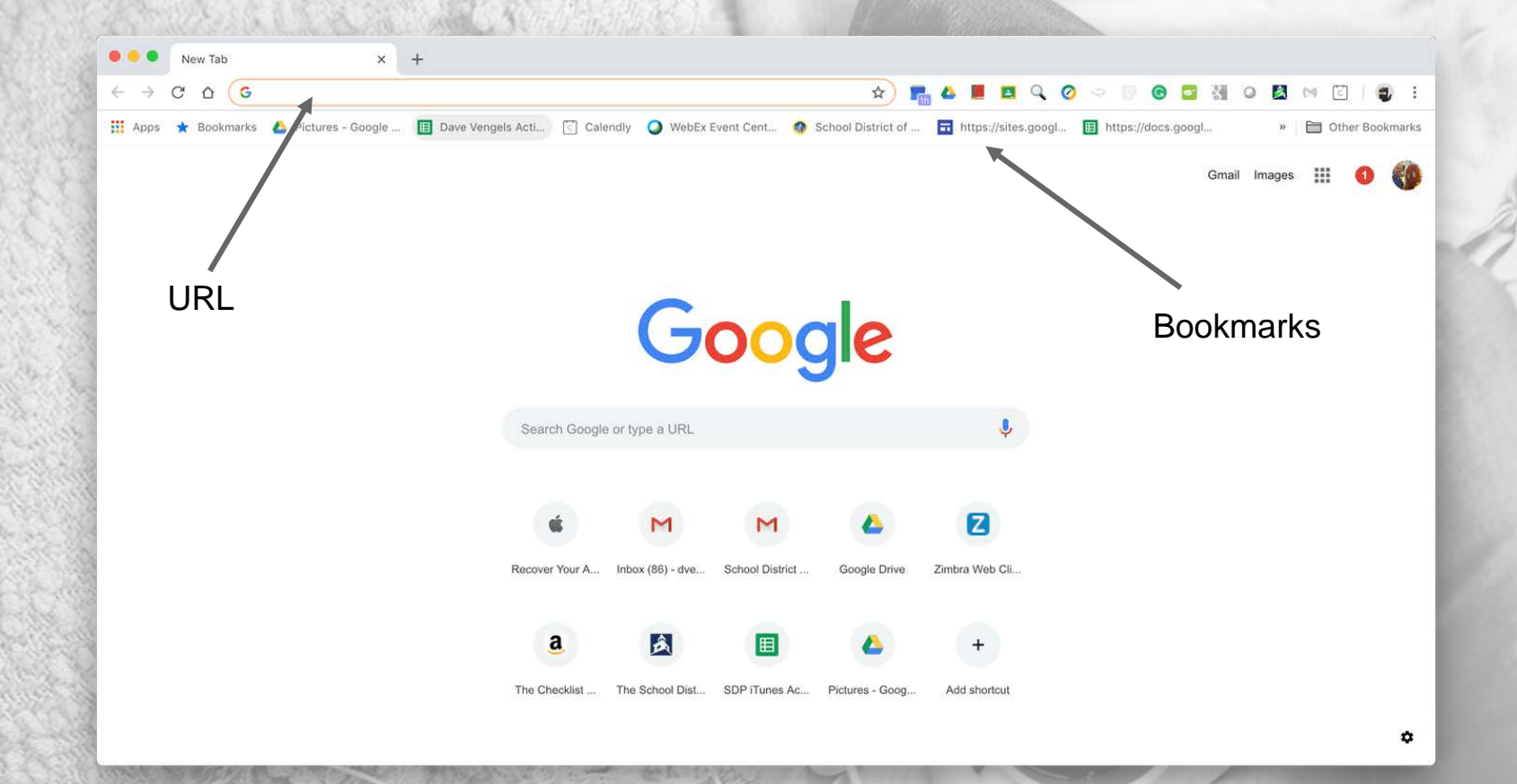

## Google Chrome

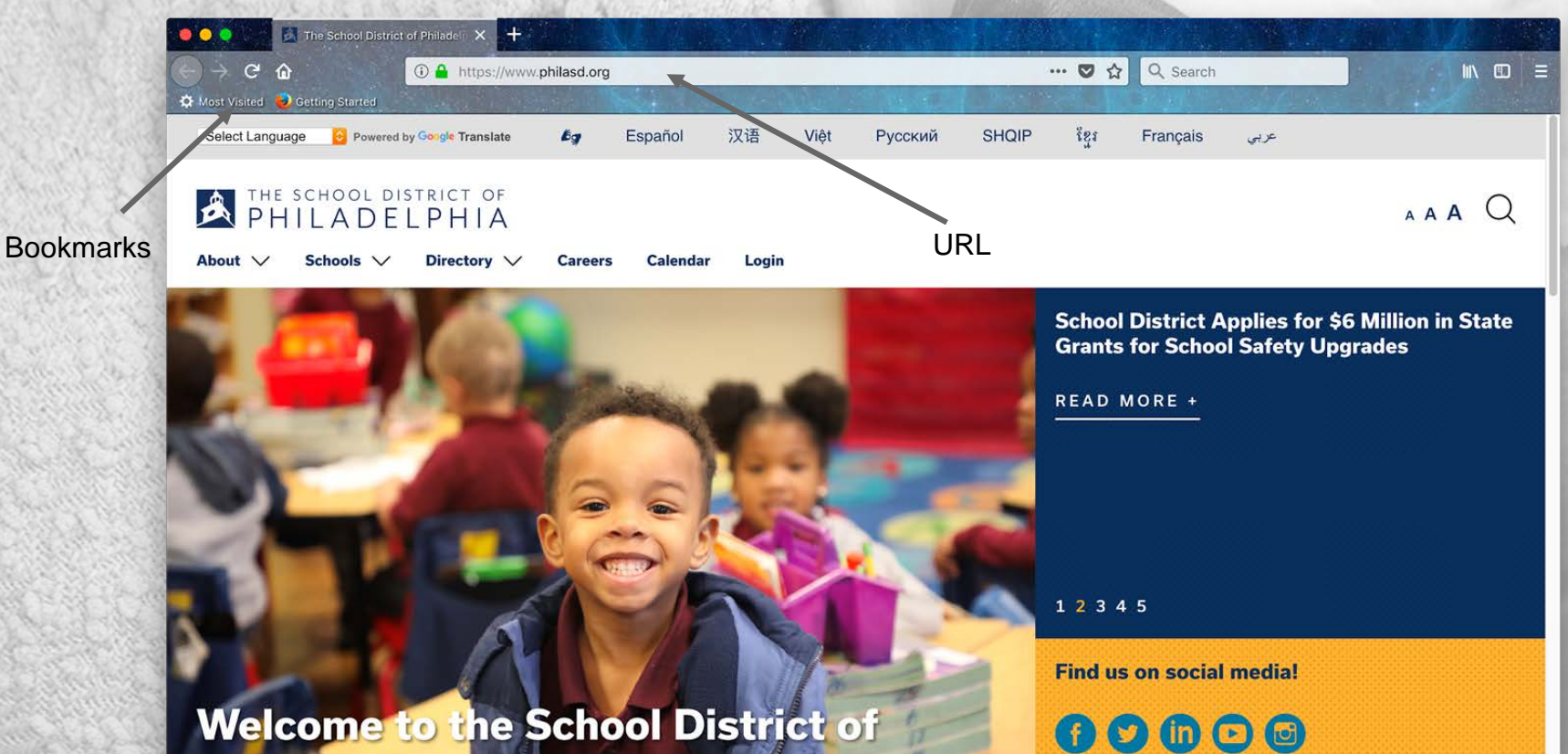

**Firefox** 

### **Welcome to the School District of Philadelphia**

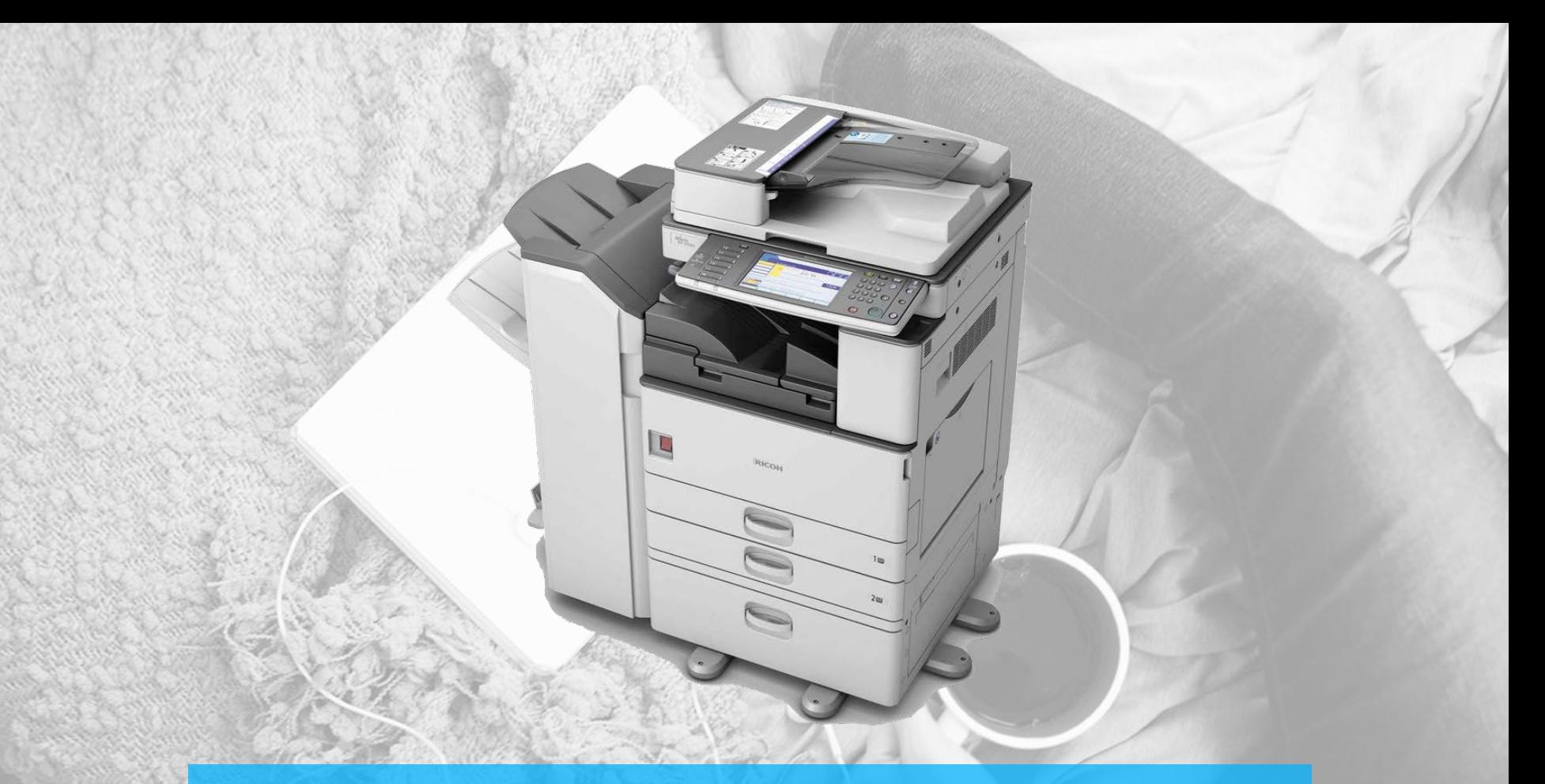

## SCANNING DOCUMENTS

### How to Scan Documents from a Copier

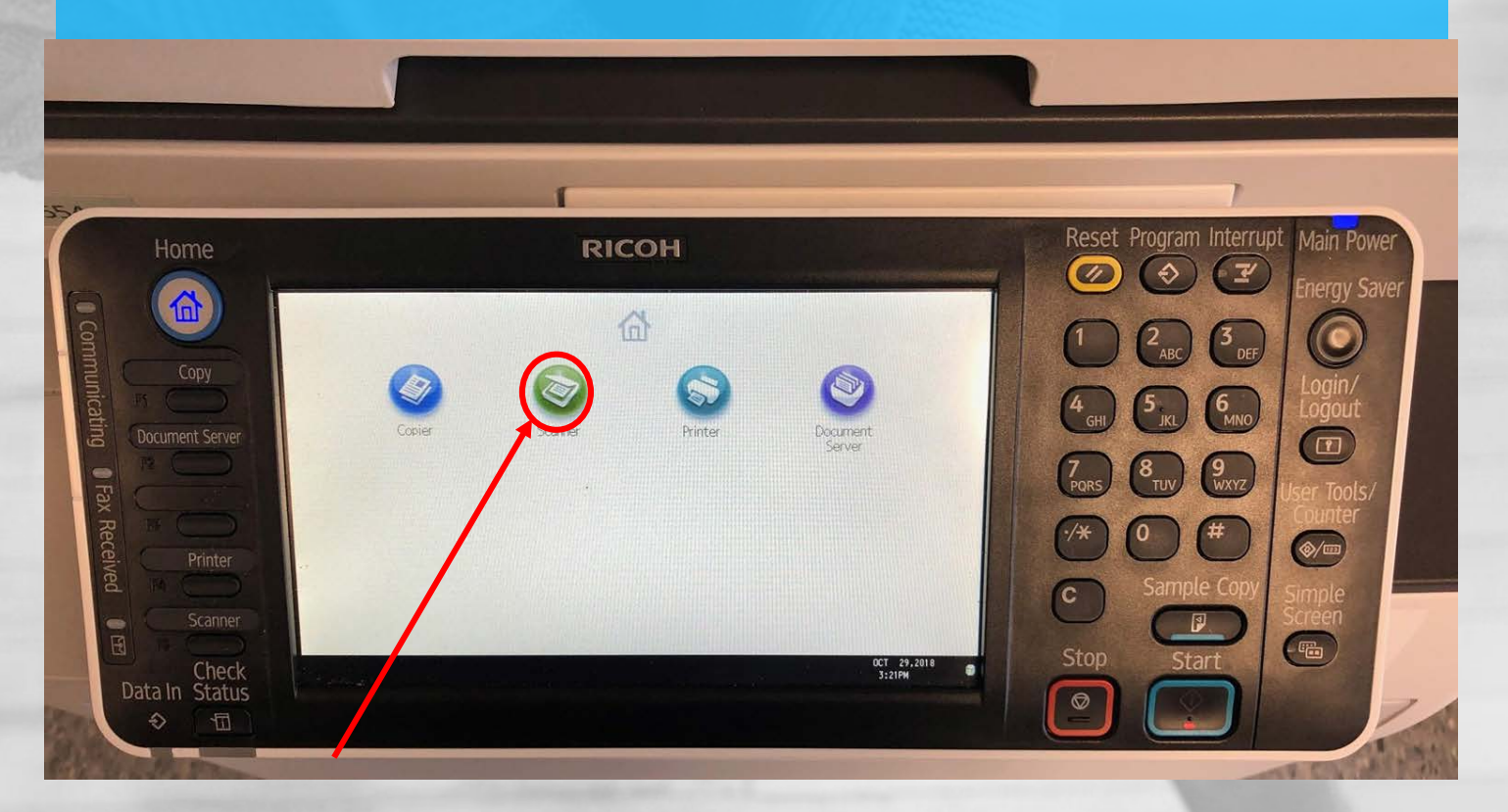

### 1. Select Scanner

### Login to Scanner

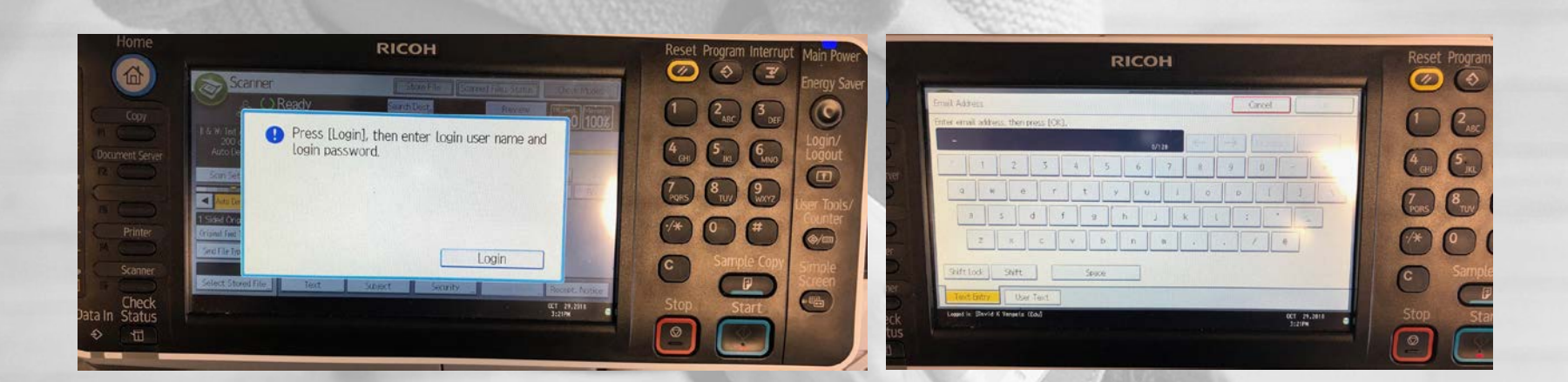

Login to scanner using email username without the @Philasd.org

### **Scan Document to Yourself**

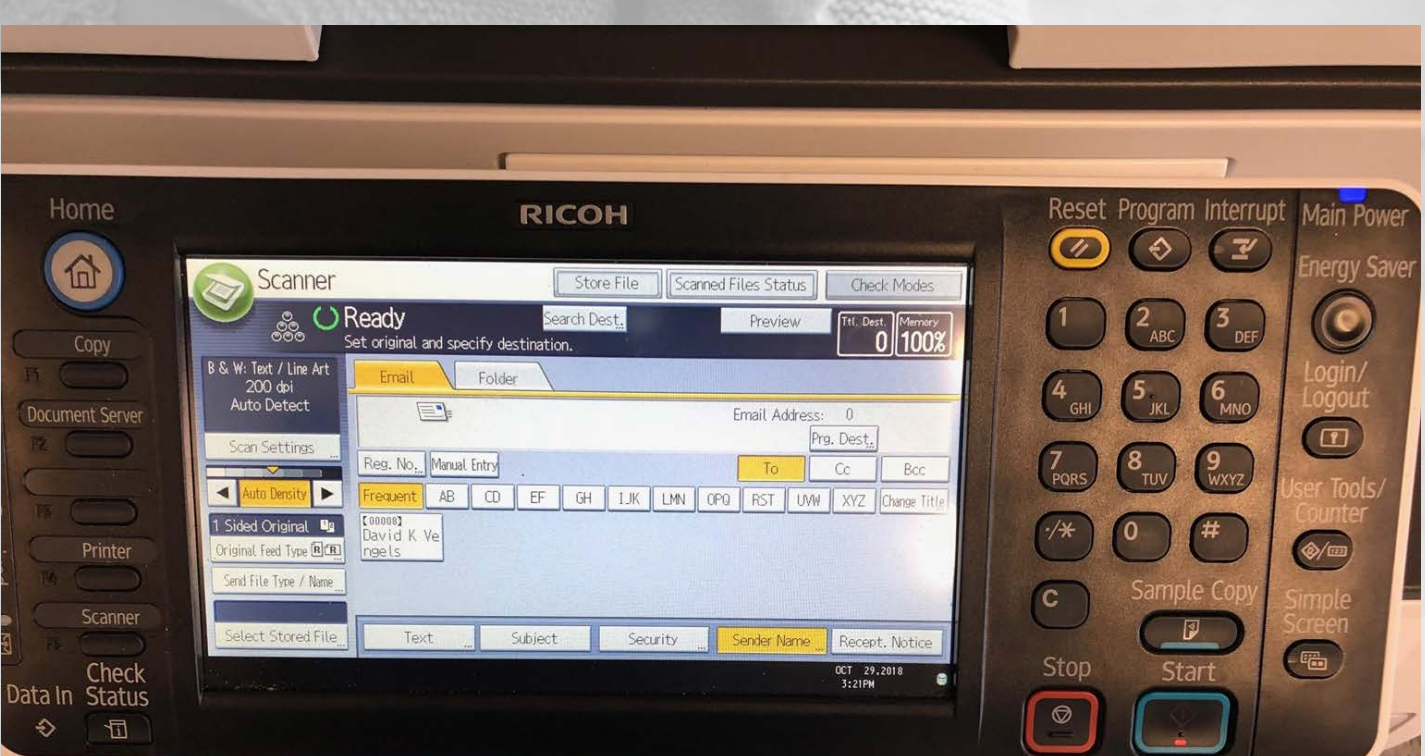

### Where does the file go after I download it?

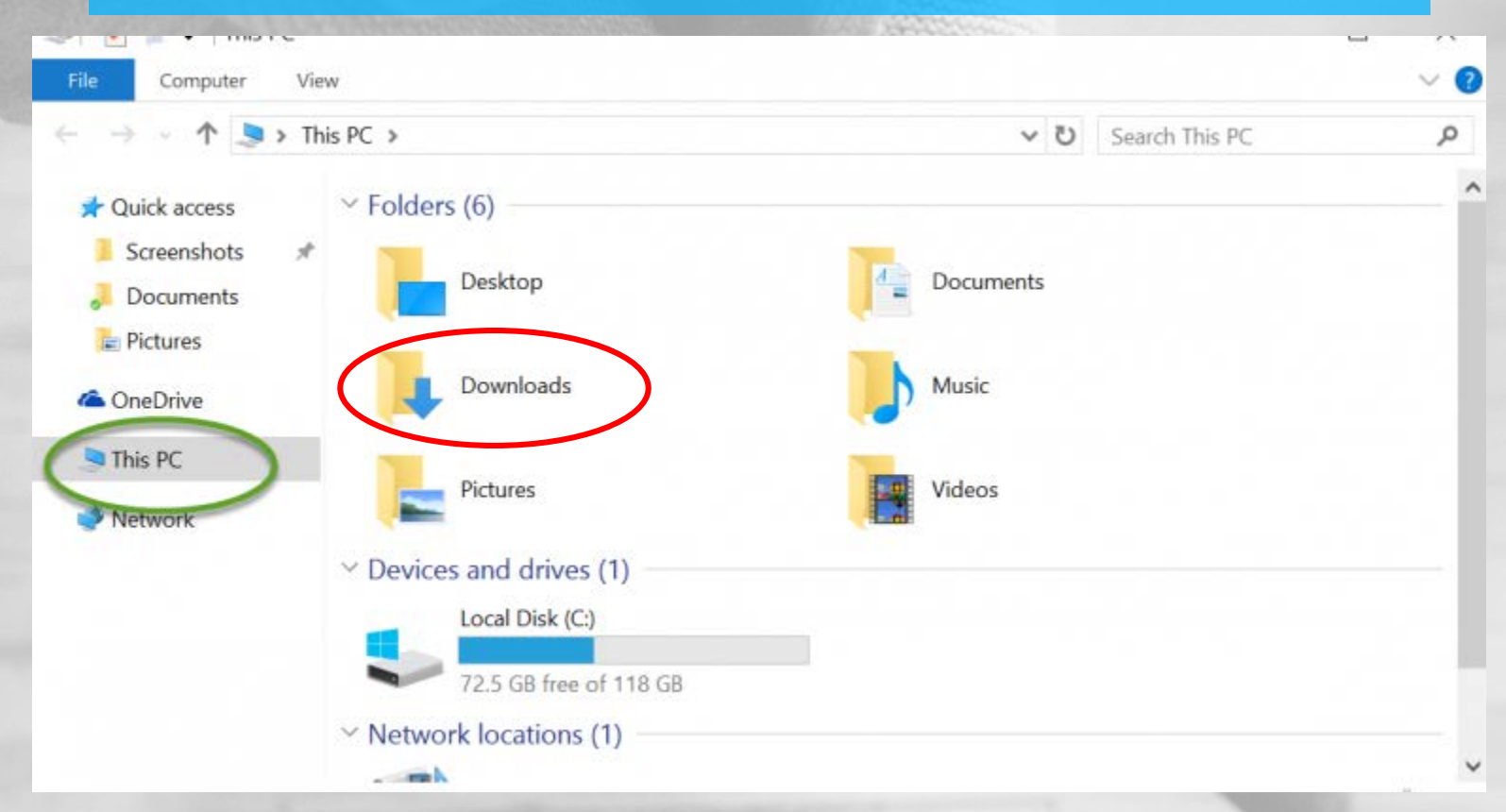

### Upload Documents to the SIS

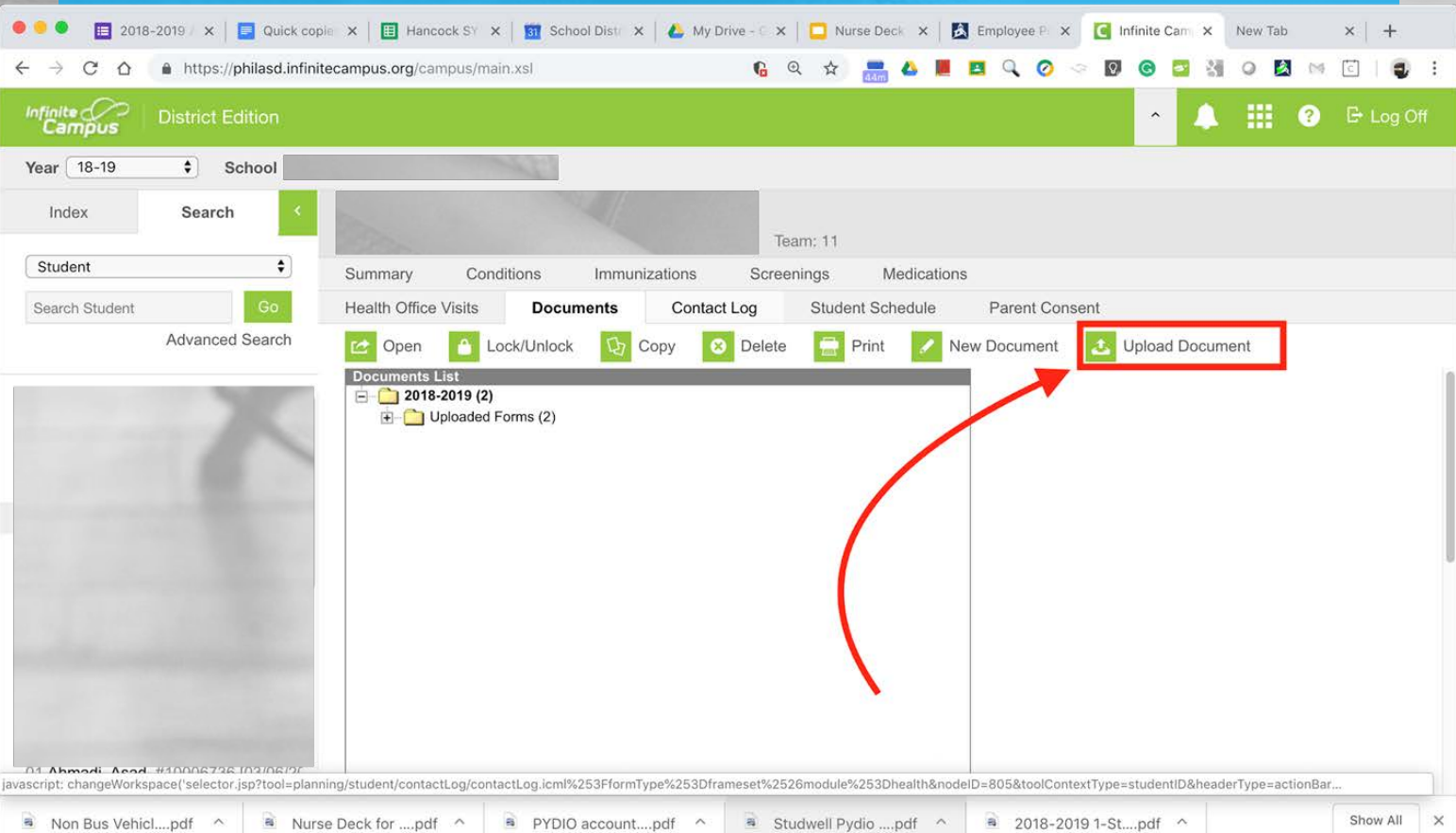

### Upload Documents to the SIS

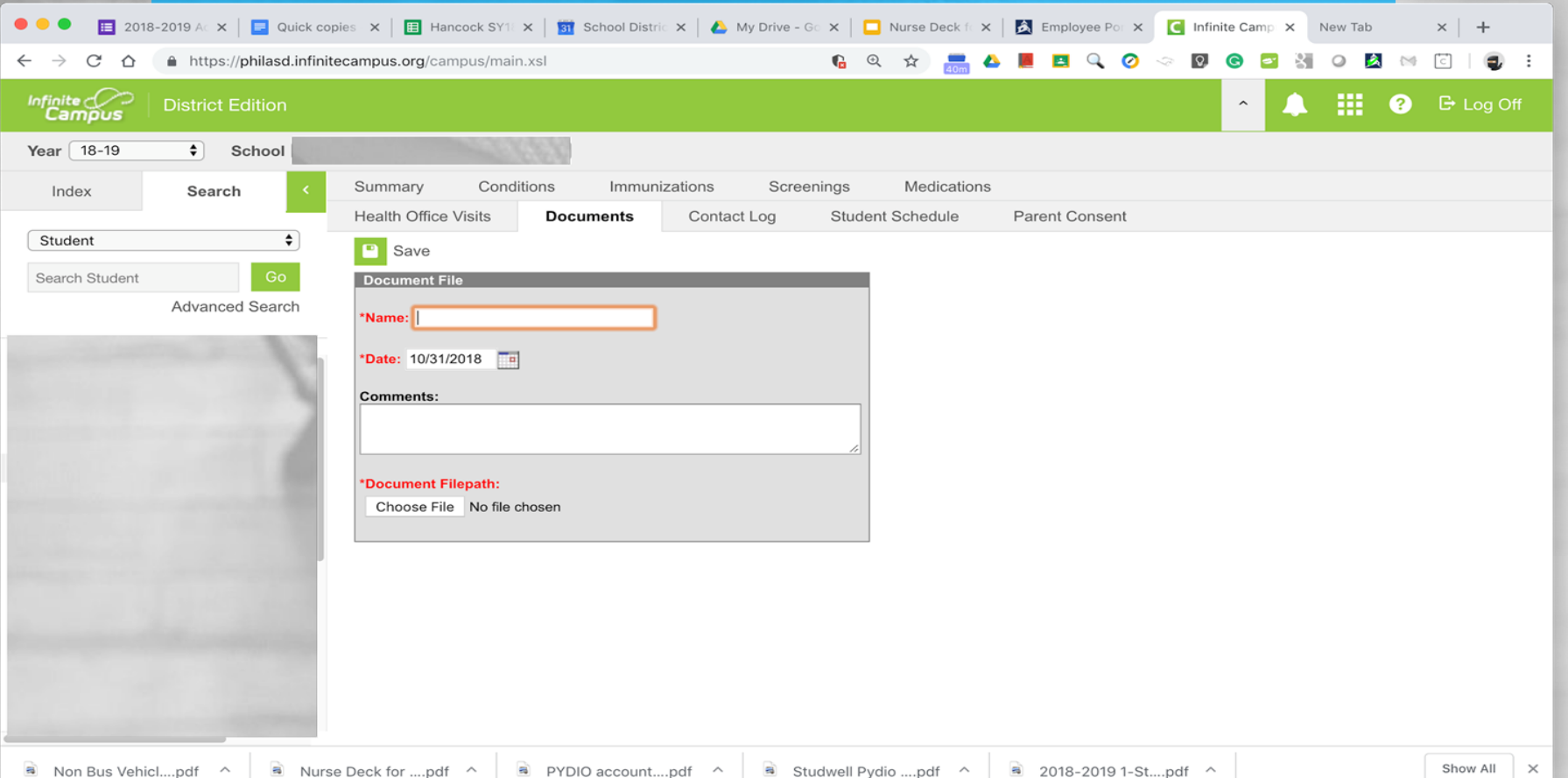

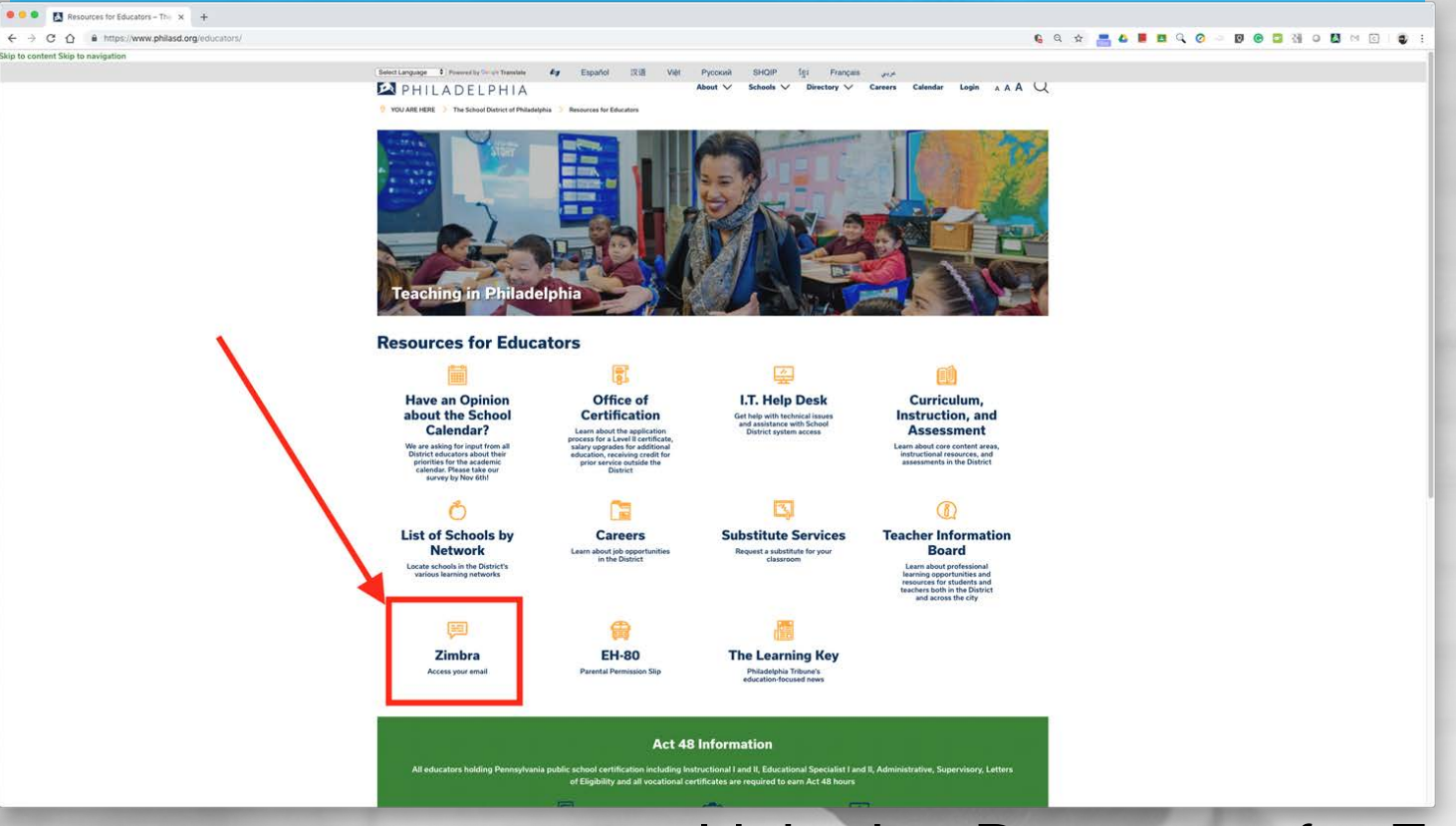

- Linked at Resources for Educators
	- [zimbra.philasd.org](http://zimbra.philasd.org)
- Password Reset 215.400.5555 CC.philasd.org

# Collaboration<br>Center / Zimbra Center / Zimbra **Collaboration**

### **Login Page**

 $\bullet\bullet\bullet$ Z Zimbra Web Client Sign In  $\times$  $+$ 

 $\leftarrow$  $\rightarrow$   $\mathcal{C}$ ⇧ A https://zimbra.philasd.org

### $\begin{picture}(20,20) \put(0,0){\line(1,0){10}} \put(15,0){\line(1,0){10}} \put(15,0){\line(1,0){10}} \put(15,0){\line(1,0){10}} \put(15,0){\line(1,0){10}} \put(15,0){\line(1,0){10}} \put(15,0){\line(1,0){10}} \put(15,0){\line(1,0){10}} \put(15,0){\line(1,0){10}} \put(15,0){\line(1,0){10}} \put(15,0){\line(1,0){10}} \put(15,0){\line(1$ 1 ☆ 13 **BQO > DG & SO & M**

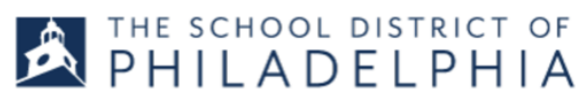

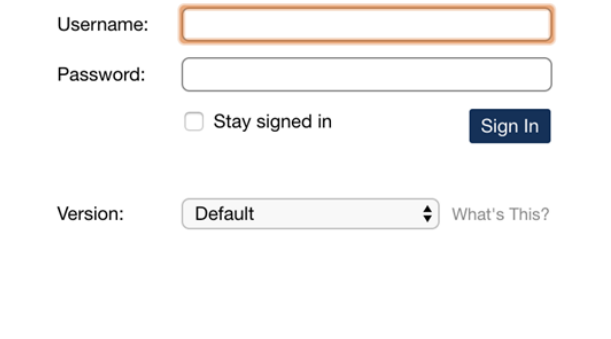

Access to Zimbra is governed by the School District of Philadelphia's Acceptable Use Policy (http://www.philasd.org/aup). Unauthorized use of this system is strictly prohibited. Contact the Technology Help Desk at 215.400.5555 for employee username and/or password information.

## Zimbra Resources

Zimbra resources and videos: [https://wiki.zimbra.com/wiki/Help/videos/8x.](https://wiki.zimbra.com/wiki/Help/videos/8x)

This will give you information about:

- Creating a distribution/group email list
- Creating signatures
- Setting an out of office message
- Using the calendar

## e-mail

17 18

 $\overline{7}$  $\mathbf{B}$ 

14 15 16  $24$ 25

 $21$ 22 23  $31$ 

28 29 30

5

19 20

 $\mathbf{2}$  $3^{\circ}$ 

 $\overline{9}$ 10

26 27

 $\leftarrow$   $\rightarrow$  C'  $\Omega$  a https://cc.philasd.org/zimbra/#1

G . \* R & B & Q · D & Q N O B & E | Q :

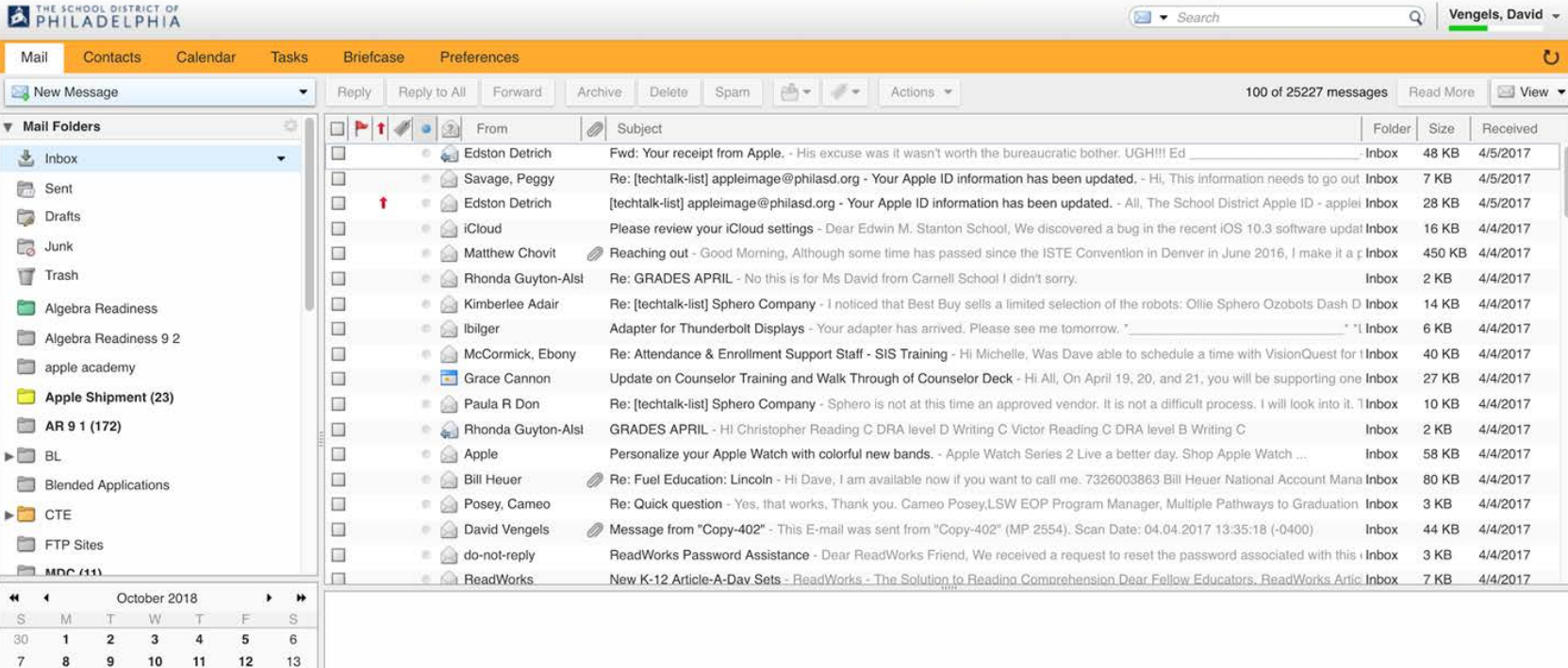

To view a message, click on it.

### Composing Email

### $\bullet\bullet\bullet$ Philadelphia School District: In X +

**PHILADELPHIA** 

https://cc.philasd.org/zimbra/#1  $\leftarrow$  $\mathcal{C}$  $\Omega$  $\rightarrow$ 

### $G$   $\circ$  $2:$ ☆  $\Omega$ 人 r Q Vengels, David +  $\boxed{\blacktriangleright}$   $\blacktriangleright$  Search

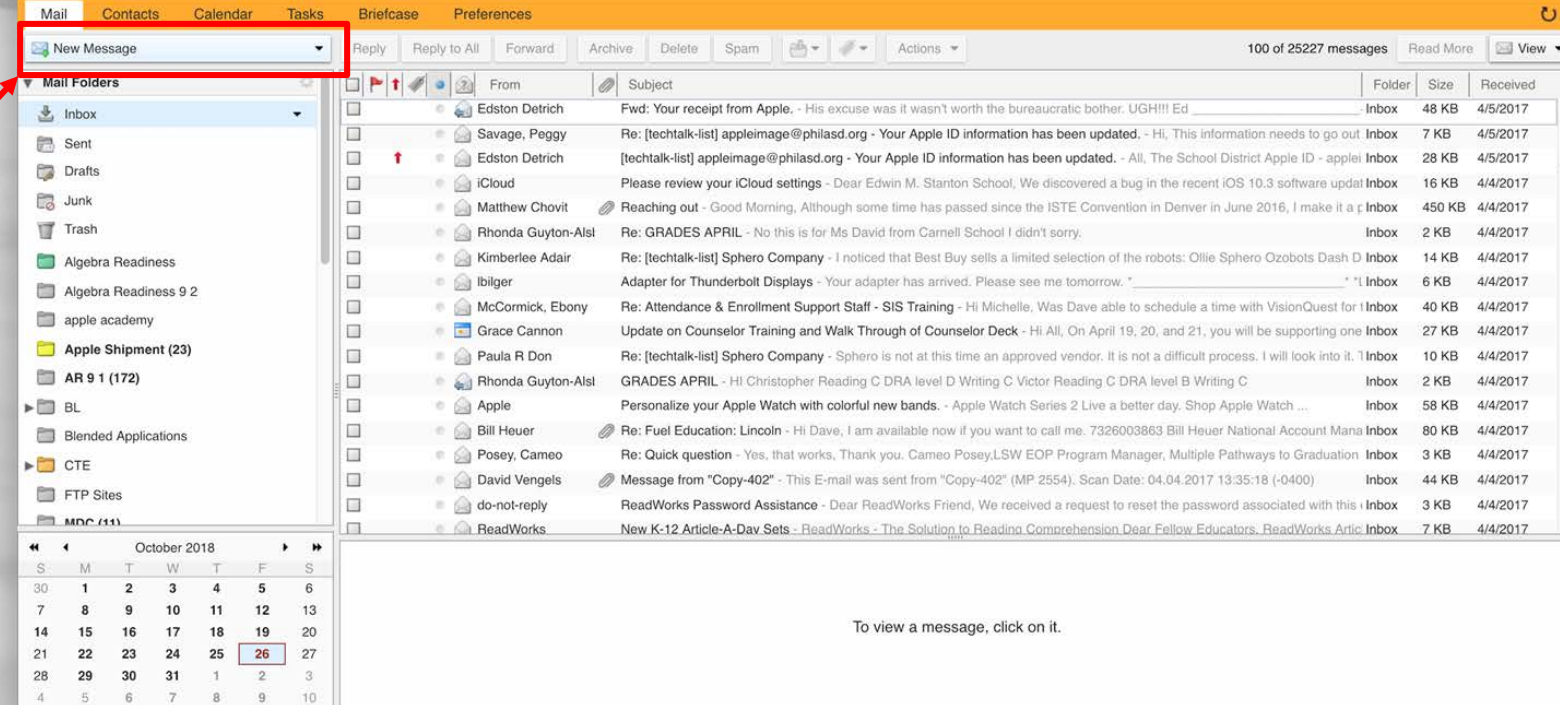

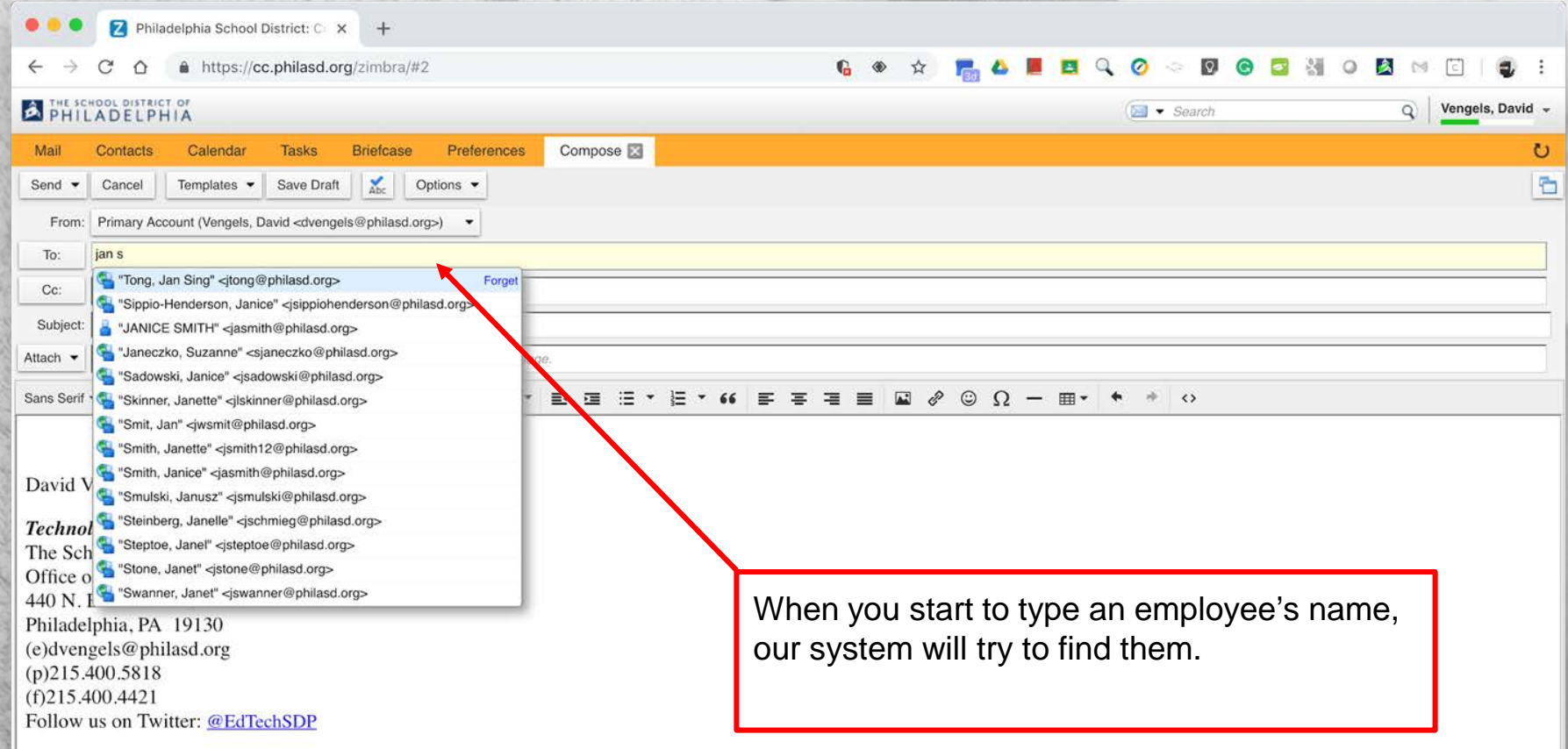

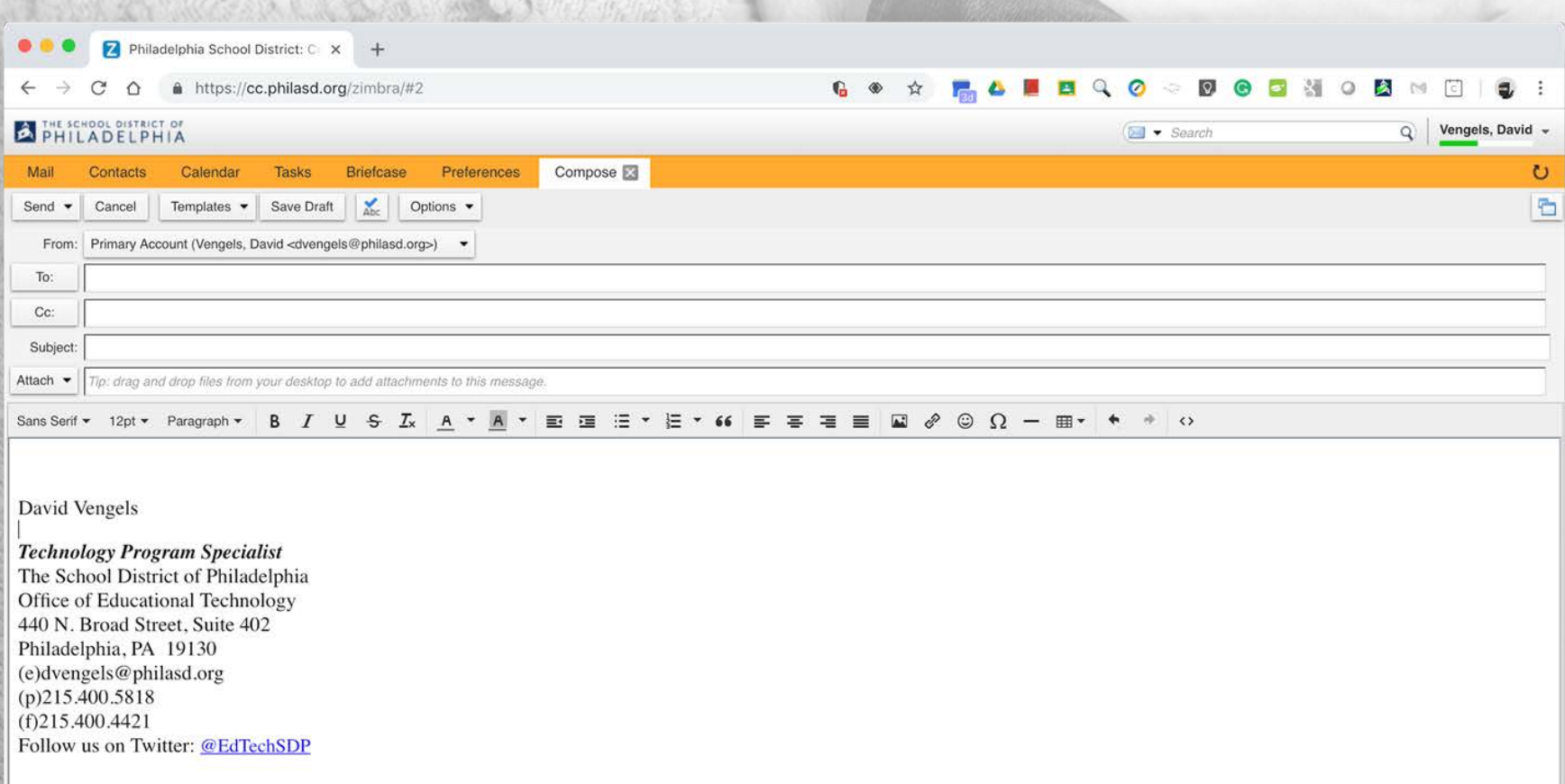

## Reply or Reply All?

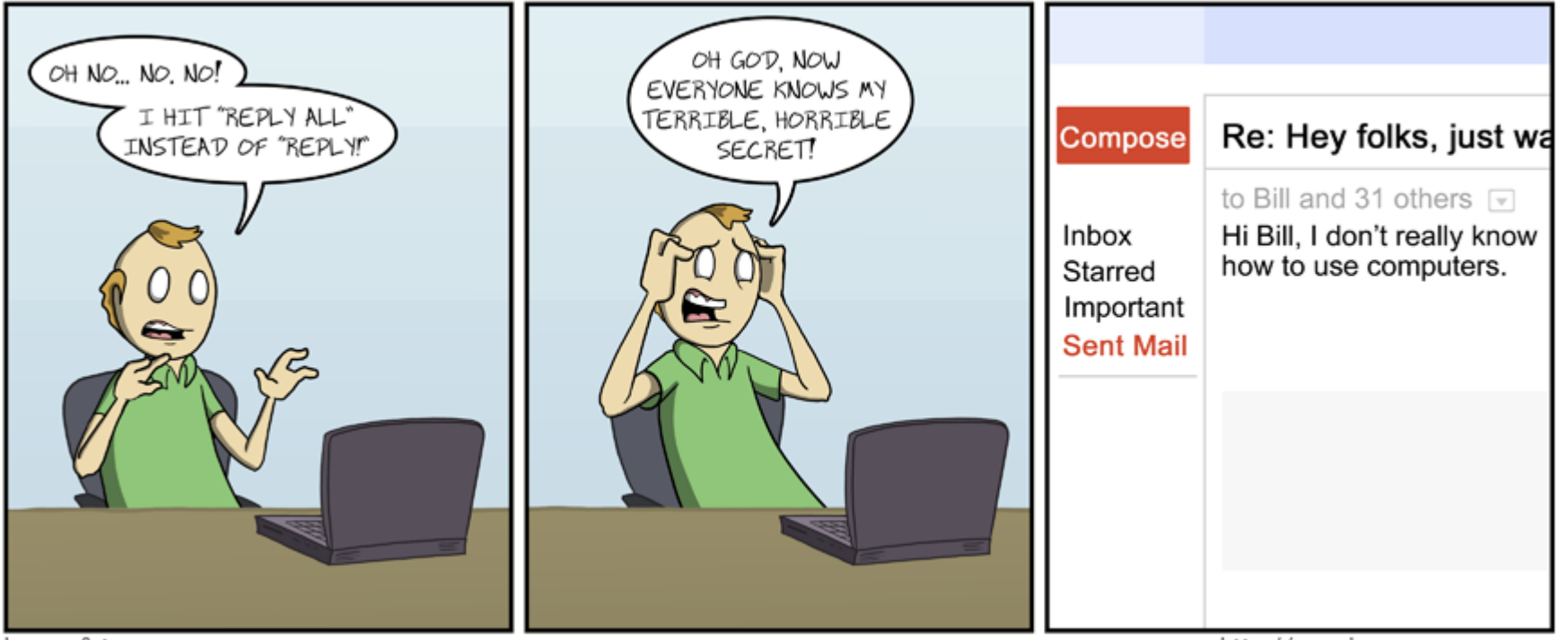

by wes & tony

http://amazingsuperpowers.com

## Reply or Reply All?

'Reply' sends your response only to the person that sent you the mail. Therefore, anyone to whom the mail was also sent or CC'd will not receive your reply. 'Reply All' sends your response to everyone the mail was sent to or were CC'd

## **Reply or Reply All?**

- 7 Philadelphia School District: C x +
- $\leftarrow$   $\rightarrow$  $\mathcal{C}$

### THE SCHOOL DISTRICT OF

PD TO DO

 $\bullet$  $\bullet$ 

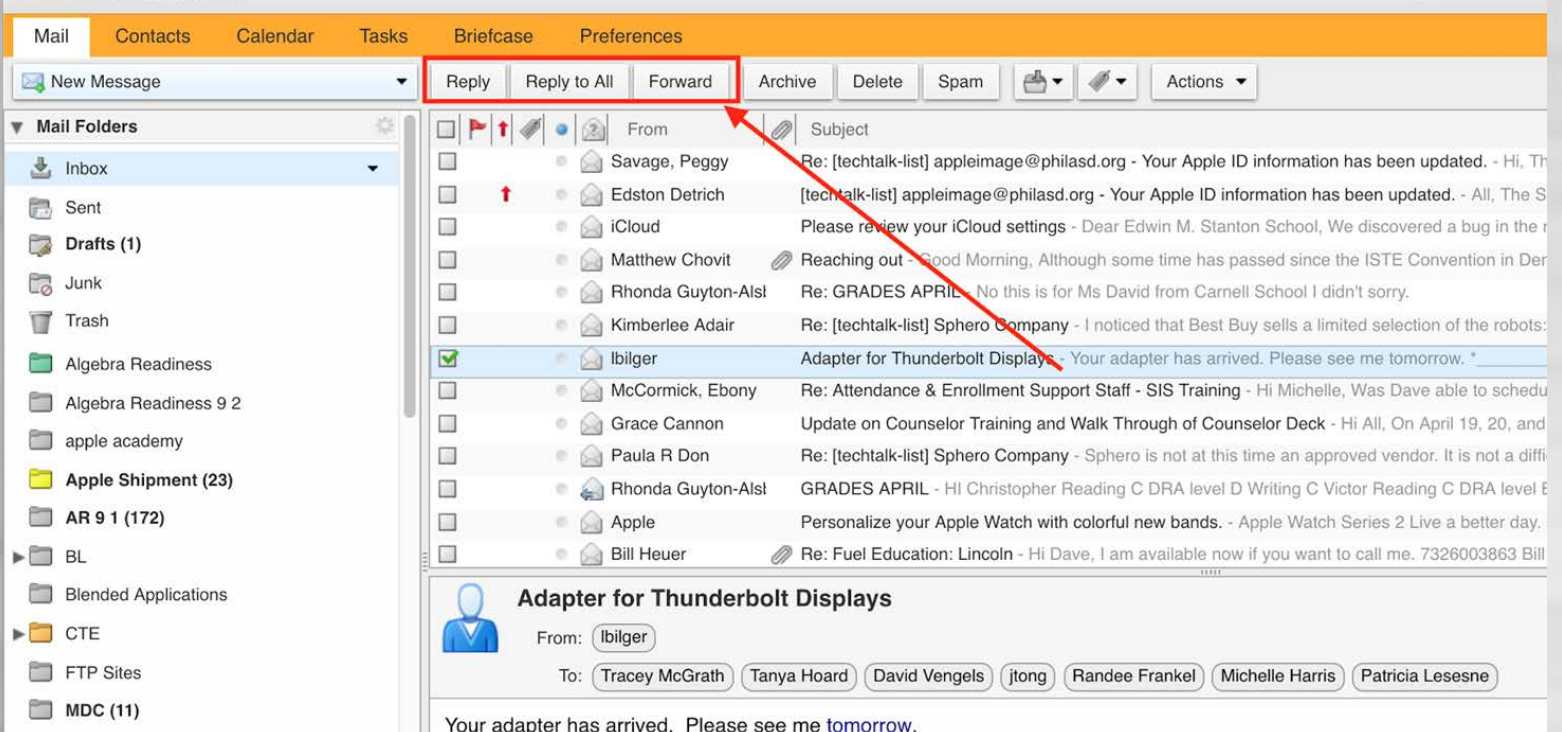

 $\mathbf{G}$ 

☆

 $\blacksquare$  Q  $\odot$   $\lozenge$  Q

 $\bigcirc$   $\bullet$  Search

Luke C. Bilger

### BCC - Blind Carbon Copy

For security and privacy reasons, sometimes it is best to use the Blind Carbon Copy (BCC) feature when sending an email message to a large number of people. When you place email addresses in the BCC field of a message, those addresses are invisible to the recipients of the email.

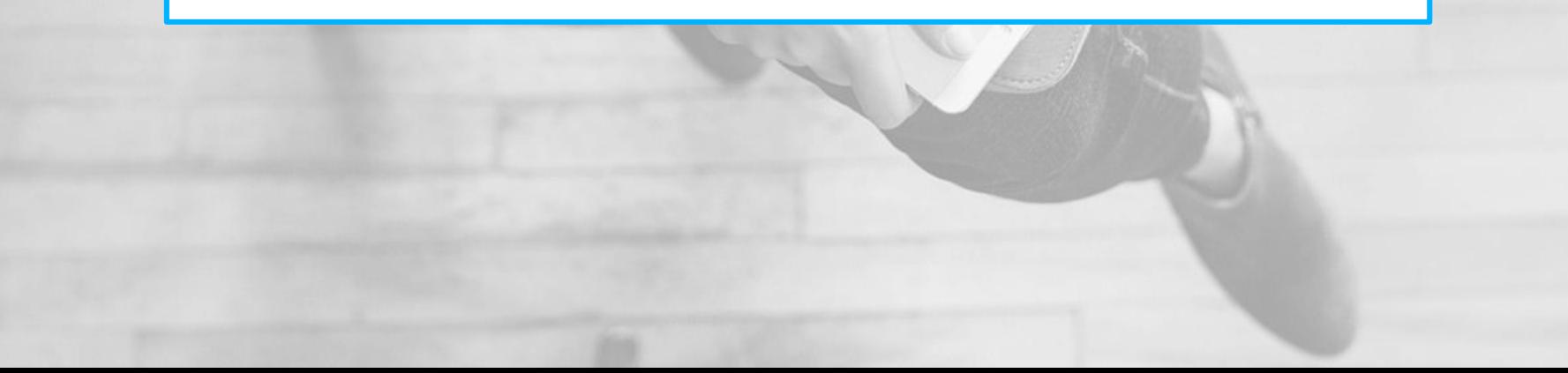

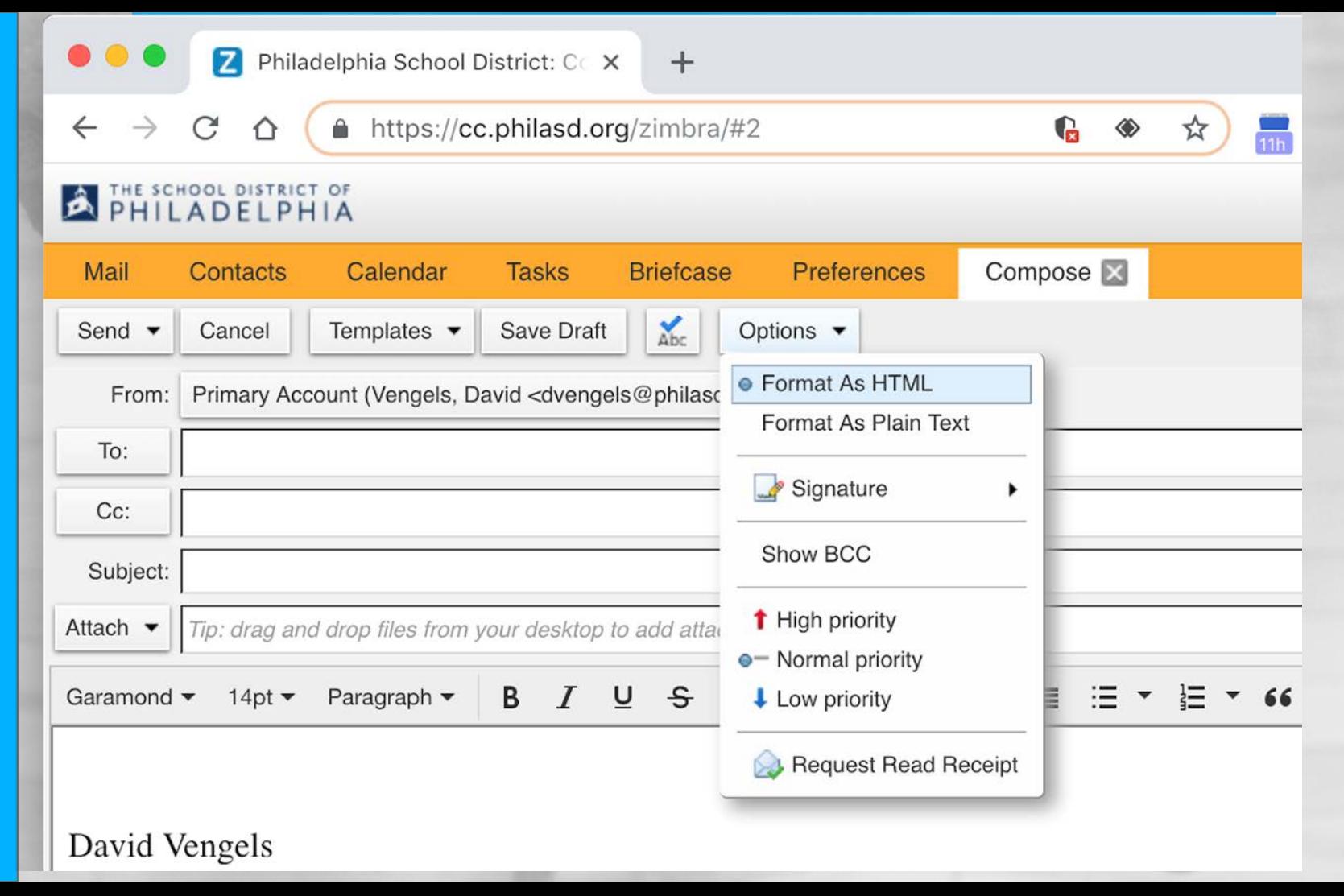

**BCC** 

### Add an Attachment

An **attachment is** an additional piece of information, such as a document or photo, that you add to your email. Attachments are useful for sharing extra materials that will help the email recipient understand your message or make it more fun.

### Add an attachment

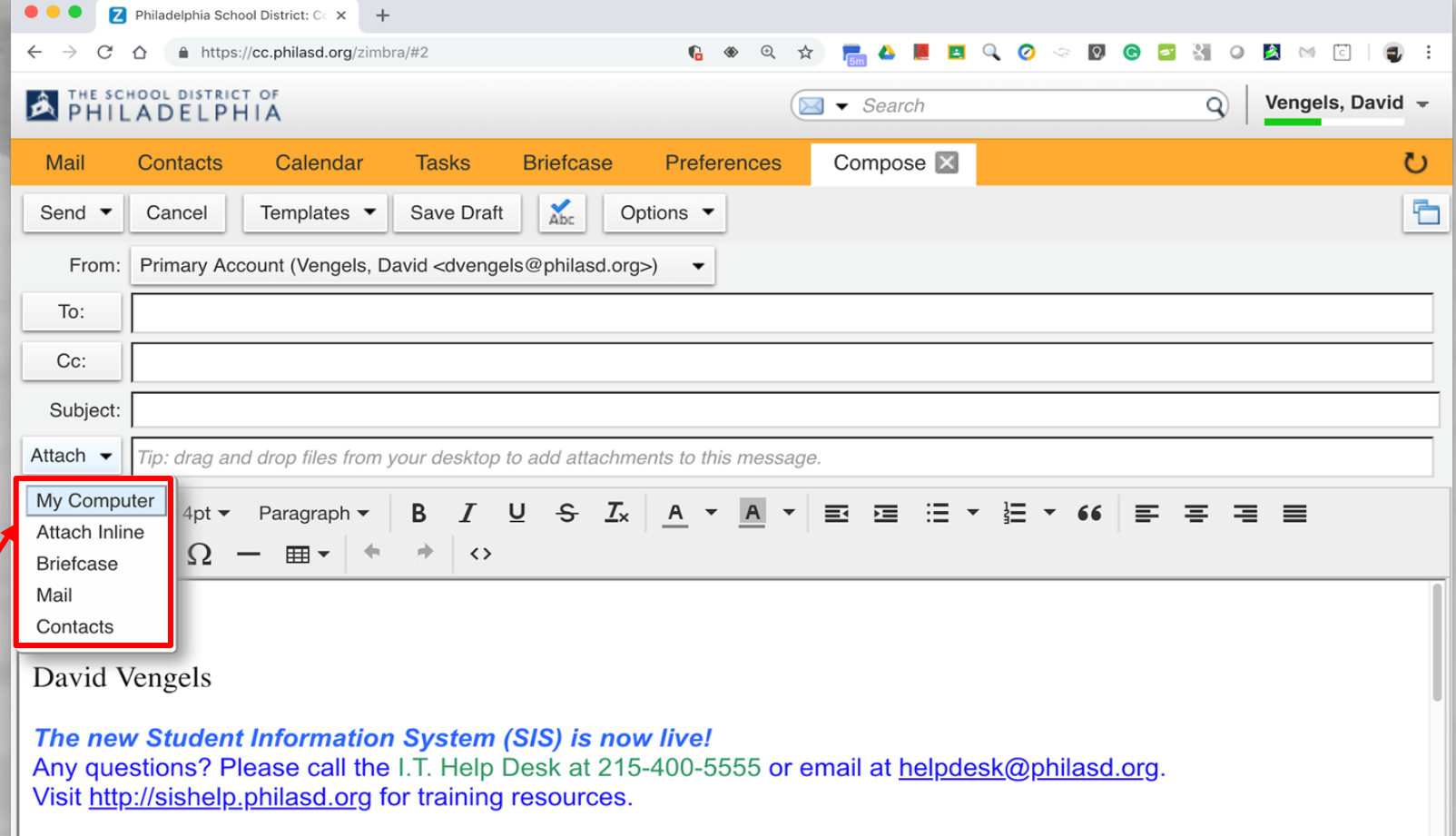

### Email Signatures

Having an email signature is like handing a person a business card every time you send an email. It also allows for faster response when you need assistance.

### **Create an Email Signature**

 $+$ 

Philadelphia School District: Pr X

A https://zimbra.philasd.org/zimbra/#2  $\leftarrow$  $\bigcap$ 

### **A THE SCHOOL DISTRICT OF PHILADELPHIA**

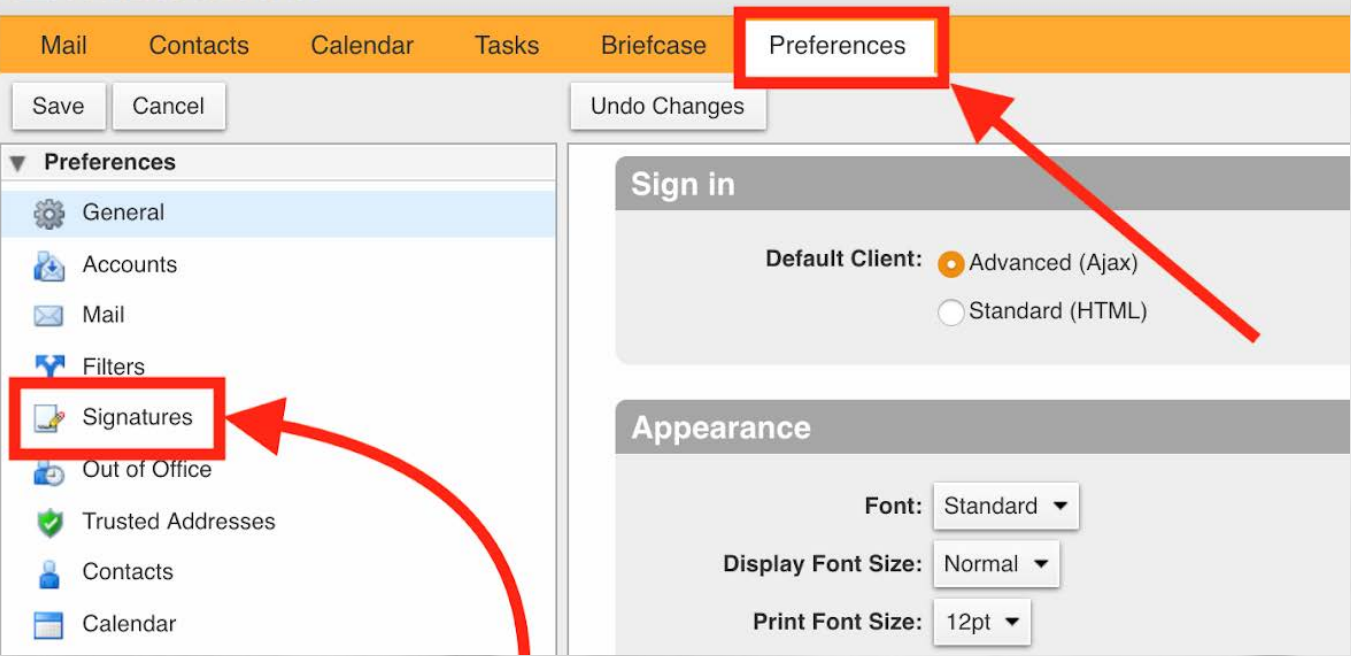

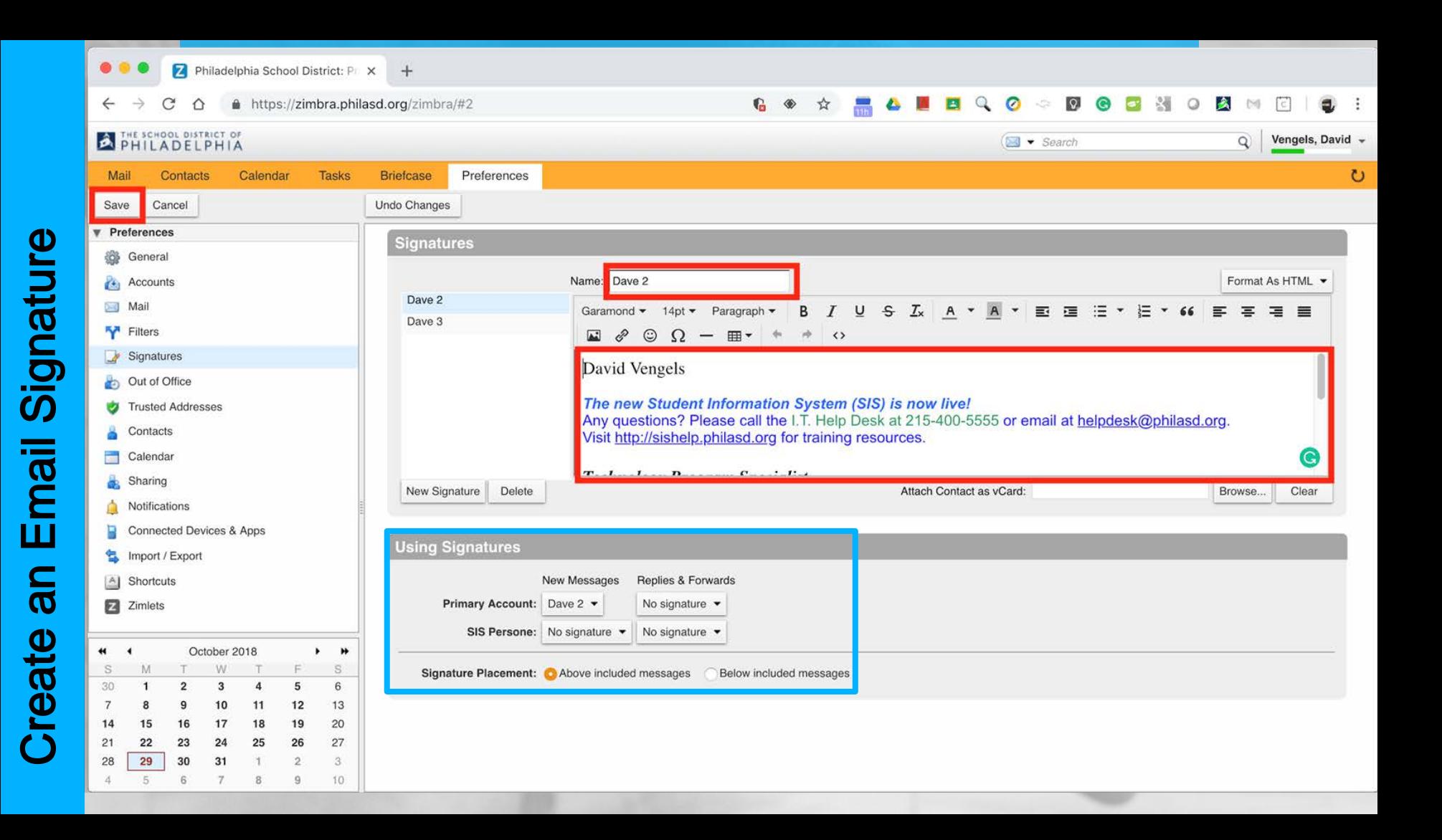

## **Calendar**

![](_page_29_Picture_5.jpeg)

### **Calendar**

![](_page_30_Picture_5.jpeg)

### Google Drive Overview

![](_page_31_Figure_1.jpeg)

### For more information visit

<http://www.google.com/a/edu>

### G-Suite Accounts

- @philasd.org
- Administered by the school district (some features may be altered or disabled)
- Unlimited cloud storage

○ @gmail.com ○ Administered by Google ○ 15GB free cloud storage ○ Data mining ○ Advertising District Account Personal Account

### Google Drive Online

- In t h e "Cl o u d " fr ee st o r a g e
- Al l d o c u men t s a c c essibl e w it h a n y in t er n et c o n n ec t io n
- Sea r c h a bl e
- Au t o ma t ic a l l y sa v es d o c u men t s
- Abil it y t o sh a r e f il es

### Google Drive 37

### **Accessing Drive**

 $\bullet\bullet\bullet$ G Sign in - Google Accounts  $\times$  +

 $\hat{\Omega}$  a https://accounts.google.com/signin/chrome/syn...  $\hat{\mathbf{G}}$   $\hat{\mathbf{X}}$  $\leftarrow$   $\rightarrow$  $\equiv$ **EBQO ODGENOMME Paused 2:**  $\mathcal{C}$  $\Delta$ 

### Google

### Sign in to Chrome

Sign in with your Google Account to get your bookmarks, history, passwords, and other settings on all your devices

### Email or phone

### Lusername@philasd.org

Forgot email?

Not your computer? Use Guest mode to sign in privately. Learn more

Create account

English (United States) +

Help Privacy

**Next** 

Terms

 $\rightarrow$  Access your drive at drive.google.com  $\rightarrow$  Sign in to Drive with your district email address and password

## Google Drive Layout

![](_page_35_Picture_21.jpeg)

![](_page_36_Figure_0.jpeg)

Create a Doc

![](_page_37_Picture_0.jpeg)

### Naming a Google Doc

### Sharing in Google Drive

![](_page_38_Picture_11.jpeg)

### Make A Copy

![](_page_39_Figure_1.jpeg)

### Student Health Services

![](_page_40_Picture_1.jpeg)

### **SISHelp Website** - SISHelp.philasd.org  $\bullet\bullet\bullet$ Health – Student Information S  $\times$  $+$ **G** 2 3 A https://sishelp.philasd.org/health/  $\boxed{Q}$  $\circ$  $\hat{\mathbf{z}}$  $\leftarrow$ C ♦  $\mathbf{G} \quad \mathbf{Q}$  $\bullet$  $\rightarrow$ ☆ E Powered by Google Translate Select Language Ëэ Español 汉语 Việt Русский **SHQIP** ខ្មែរ Français عربي 人  $A$   $A$   $Q$ About  $\vee$ Schools  $\vee$ Directory  $\vee$ **Calendar** Login **Careers**

### **Student Information System**

**Office of Information Technology and Data Management** 

215-400-5555 Suite: 403

**SIS Help - Home** Resources by Module V

**SIS Training Calendar Manuals** 

**FAQs SIS Access and Roles**  VOU ARE HERE > Student Information System > Health

### **Health**

The Health module allows school health professionals to maintain, manage, and report student health data in Infinite Campus. The resources below are organized by where they are found in the index.

### $\Box$  All Resources

![](_page_41_Picture_126.jpeg)

## **Thank You!!!**

## Help Desk & Password Reset

215 - 400 - 5555

## Good Luck!!!